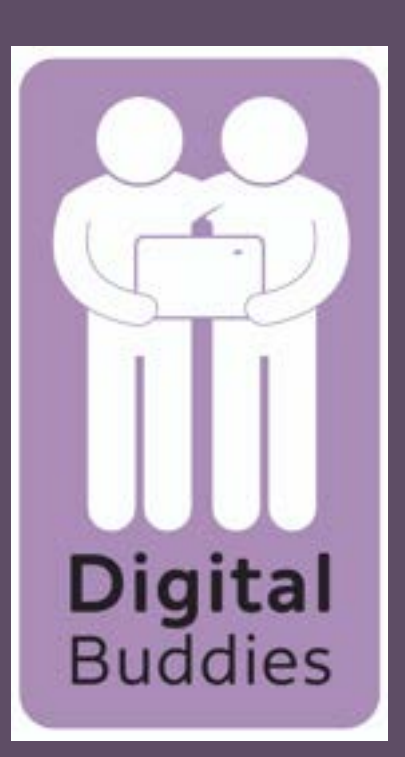

## Replying to an email using gmail on a Samsung tablet

Your reply will appear with who it is being sent to and the subject already completed. Where it says compose email, tap then write your reply. When you are finished tap on the arrow at the top right of your screen to send it.

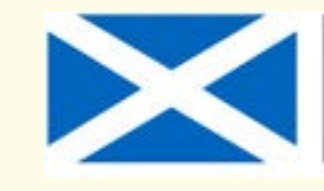

**Scottish Government** Riaghaltas na h-Alba

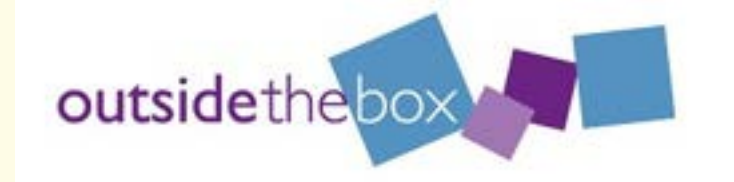

Unread emails will be in your inbox in bold. To open the email tap on the the message you want to read.

The email will then open so that you can read it. To reply tap on the arrow facing left on the right hand side of the screen

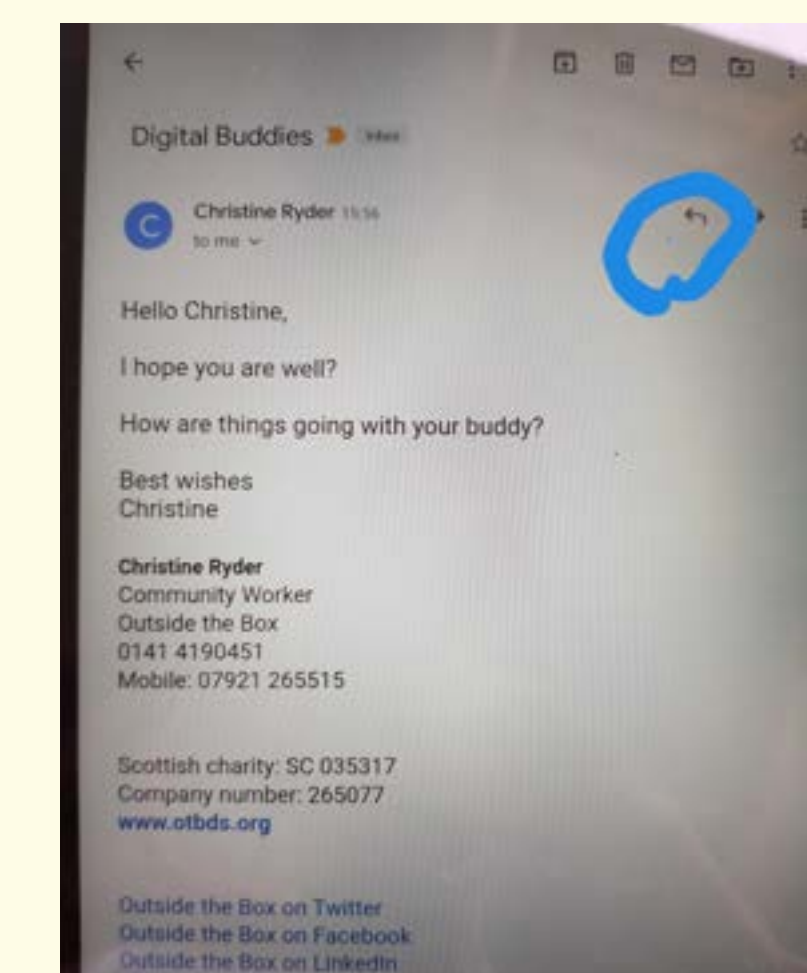

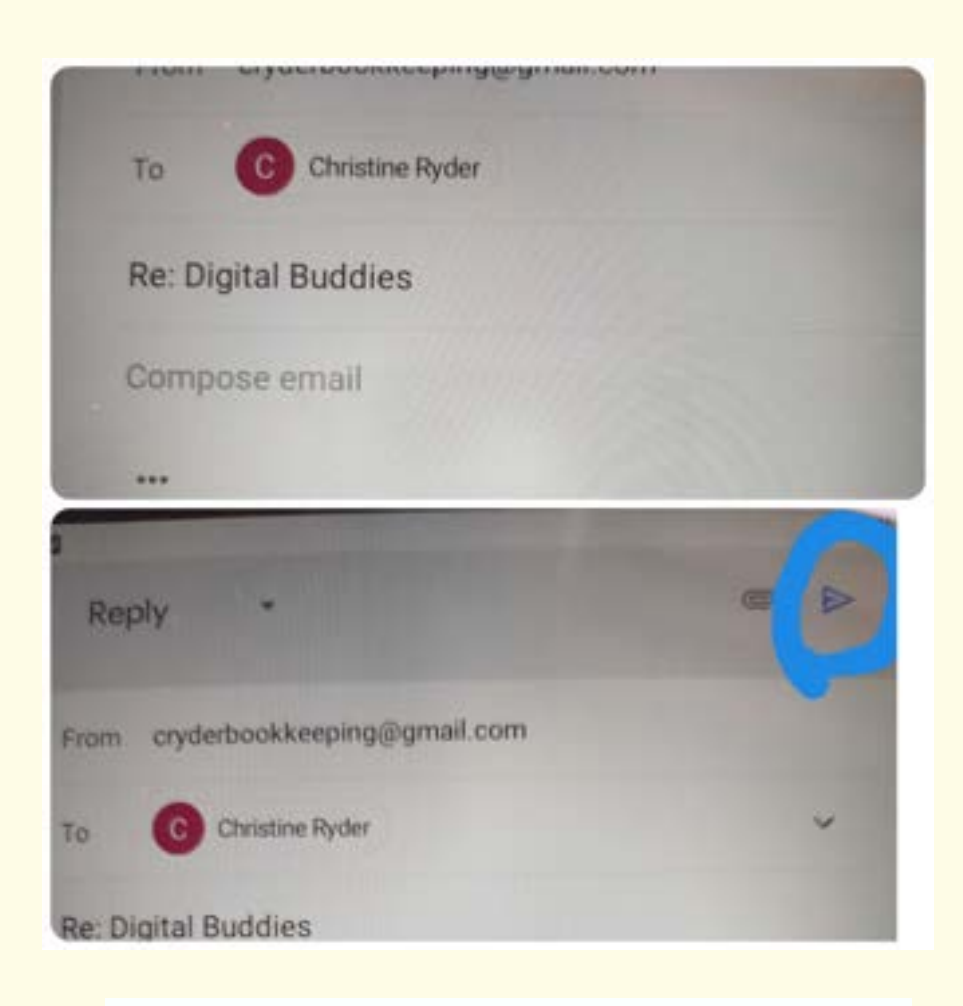

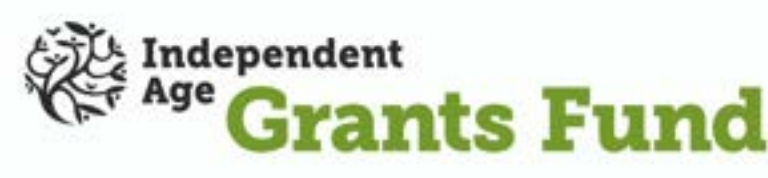

## Open your gmail account. It has a red M

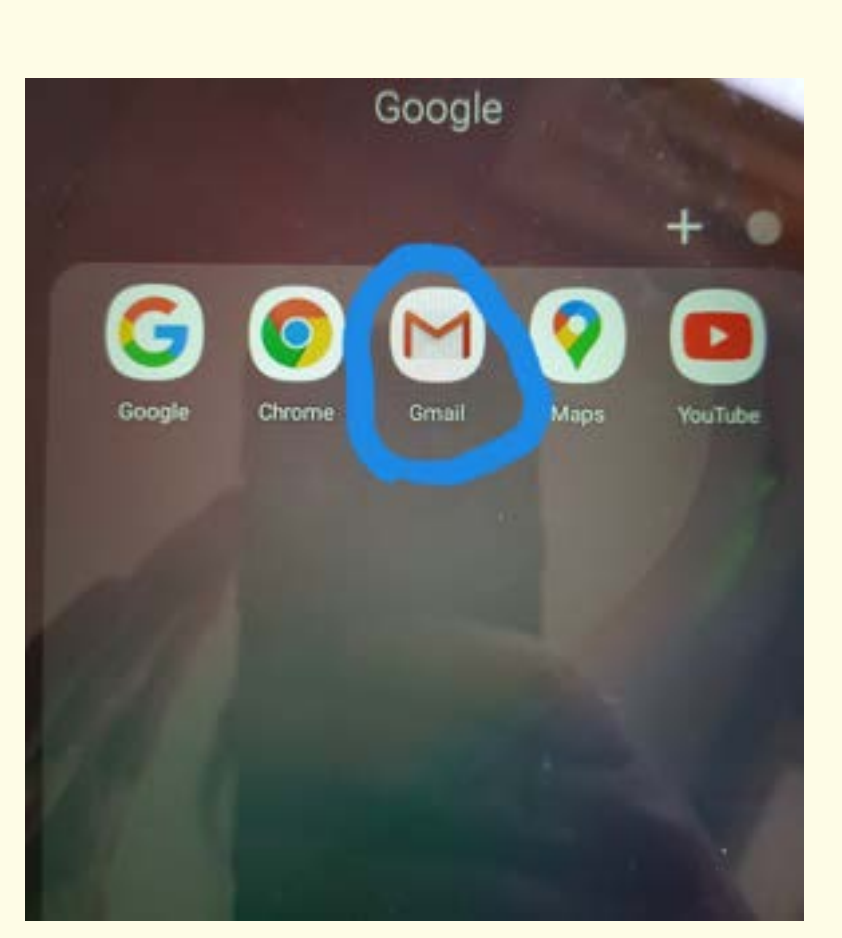

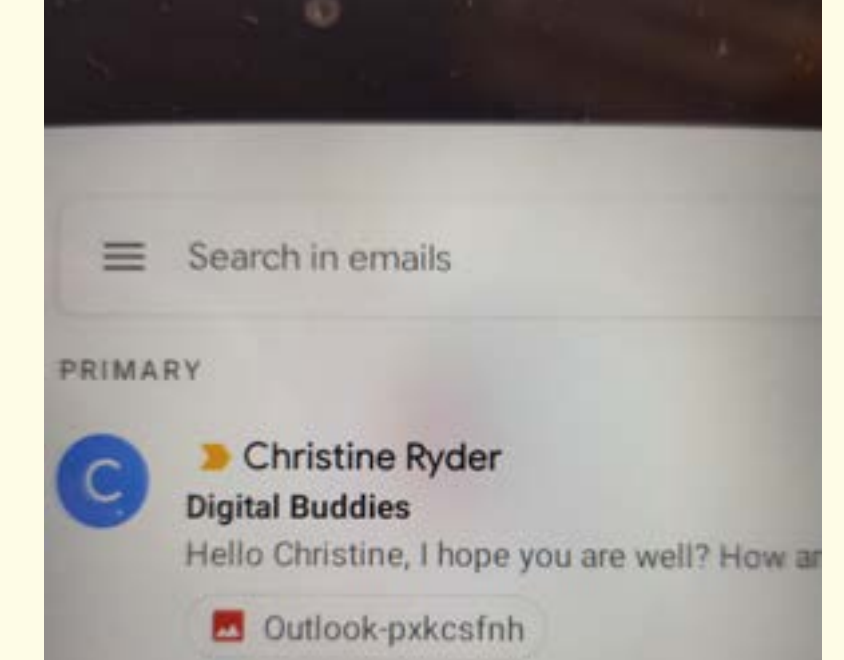

**3**

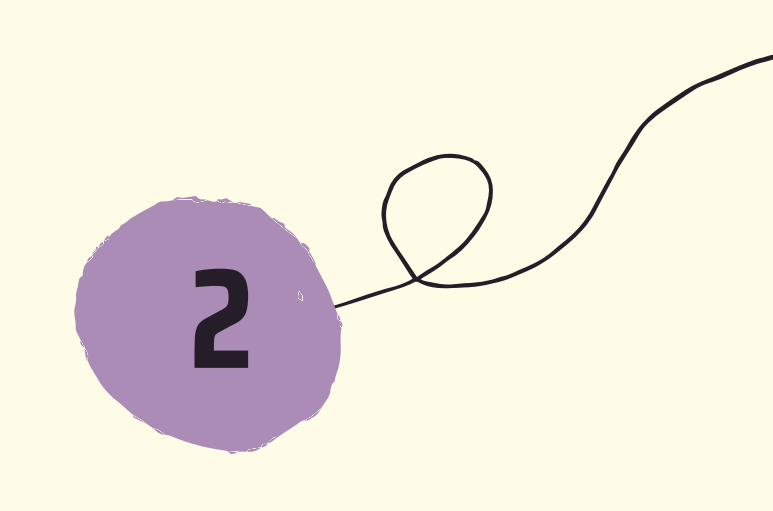

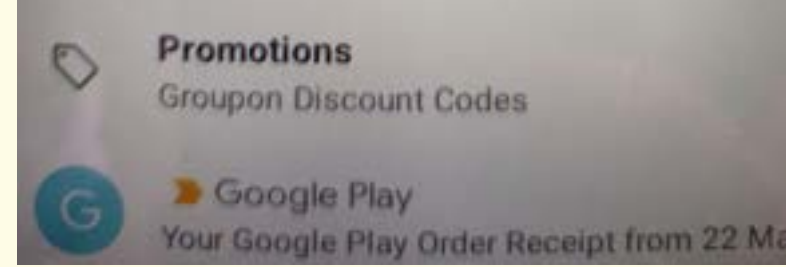

**4**

**1**